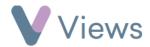

## How to Create a Group Session

A group session is a session where multiple Participants attend at the same time. To create a group session:

- Hover over Work and select Session Groups
- Select the relevant **Session Group**
- Click on **Sessions** from the **Attendances** tab on the left-hand side

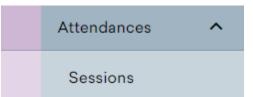

- Select the **Plus** icon +
- Complete the **Details** for the session and click **Save**

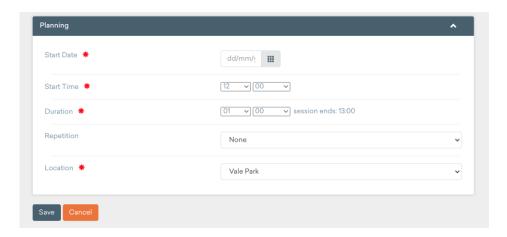

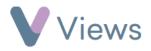